# **AHS Nutrition Resources for Pregnancy – Reviewing Pictorial Resources and New Webpages**

# October 18, 2023

## 1:30-3:00pm MST

In recent years, AHS has released 5 new prenatal nutrition resources as well as new webpages to help clients and care providers access prenatal nutrition information. Through this session, we will provide an overview of these resources and tools to support client-led conversations.

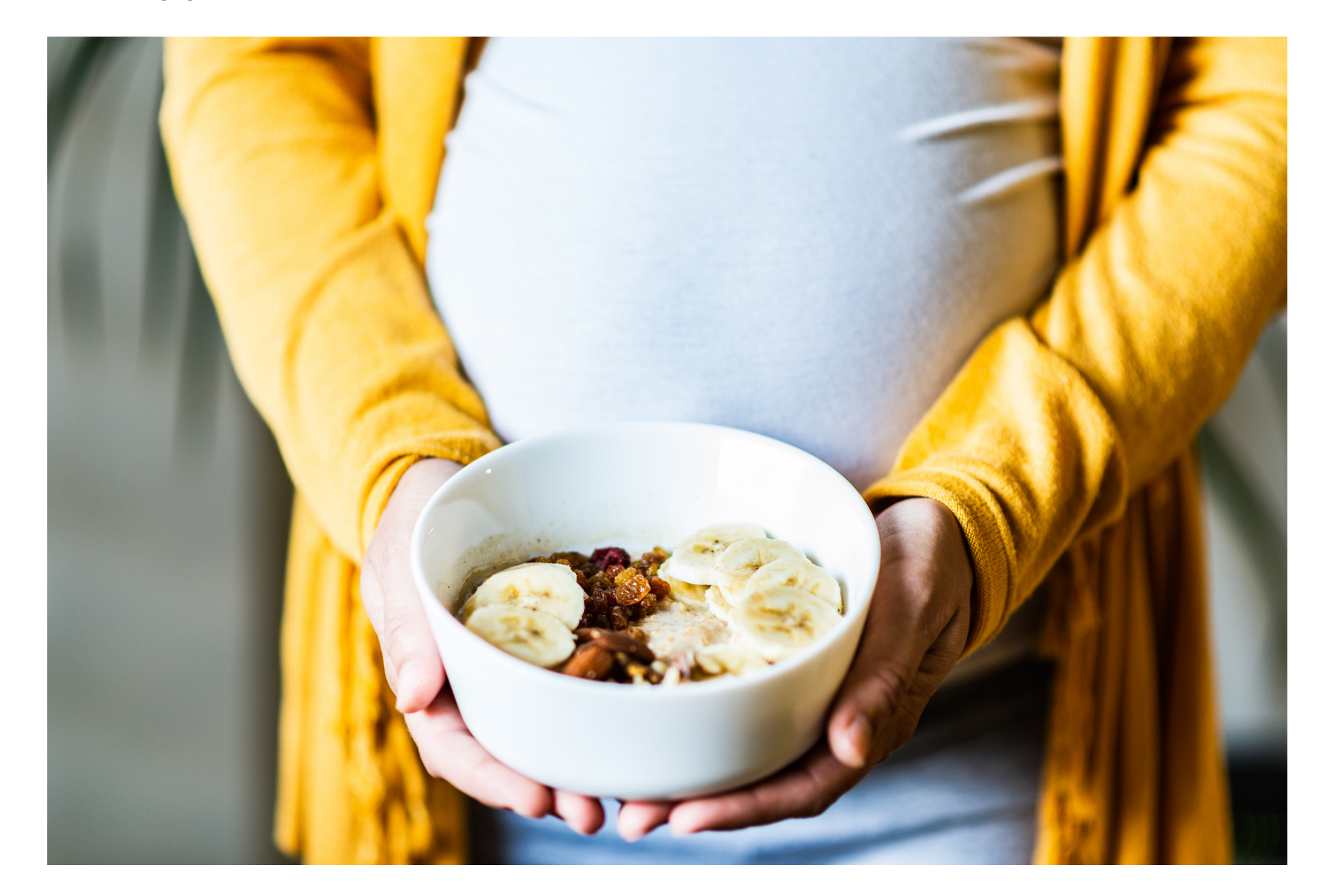

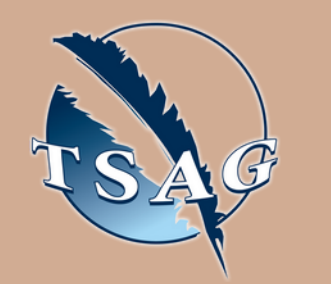

**Katherine Brandon,** RD, Alberta Health Services, Public Health **Dietitian** 

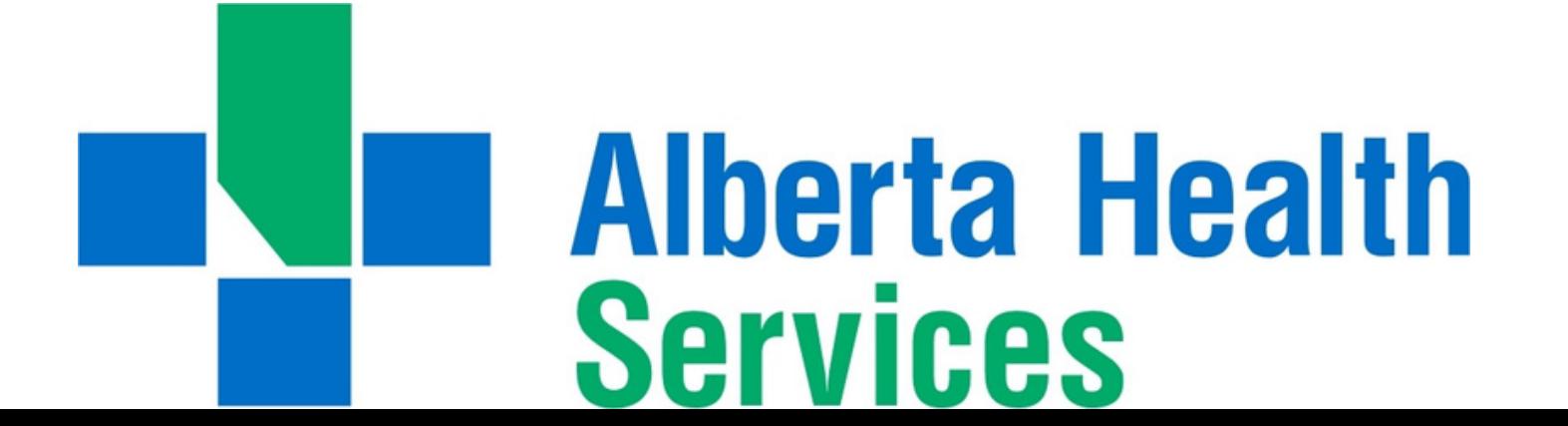

- Familiarity with AHS's 5 pictorial nutrition resources for pregnancy
- Knowledge of how to use the resources in practice
- Familiarity with where to find nutrition information on AHS webpages

### **Learning Outcomes:**

### **Speakers:**

**Sarah Frank Nichols,** RD, Alberta Health Services, Public Health Nutrition Provincial Lead

Target Audience: Care providers who see pregnant clients in individual or group settings

Please register for session at: [http://WWW.FNTN.CA](https://fntn.ca/Home/Register-VC?eid=20612)

To access this session from *zoom:* [https://fntn.zoom.us/join](https://fntn.zoom.us/j/82261226652) Meeting ID: 822 6122 6652 Passcode: 705972

**Please select "join meeting as an Attendee", once logged-in**

To access this session from an *audio line:* 1-587-328-1099 Meeting ID: 822 6122 6652 Passcode: 705972

 $0 0 0 0 0 0 0 0 0 0$ 

First Nations Telehealth Network [WWW.FNTN.CA](https://fntn.ca/) 1.888.999.3356 VCHELP@FNTN.CA

#### To join via internet browser

h[ttps](https://fntn.zoom.us/join)://fntn.zoom.us/join 1. Please click the link below to join the webinar:

- 2. Enter Meeting ID: 822 6122 6652
- 3 . Pas s c ode : 705 9 7 2
- 4. Click the option " click here" (See image below)

Launching...

Please click Open Zoom Meetings if you see the system dialog.

If nothing prompts from browser, click here to launch the meeting, or download & run Zoom.

5. Another option will show up on the bottom, please click " join from your browser" (See image  $below)$ 

Launching...

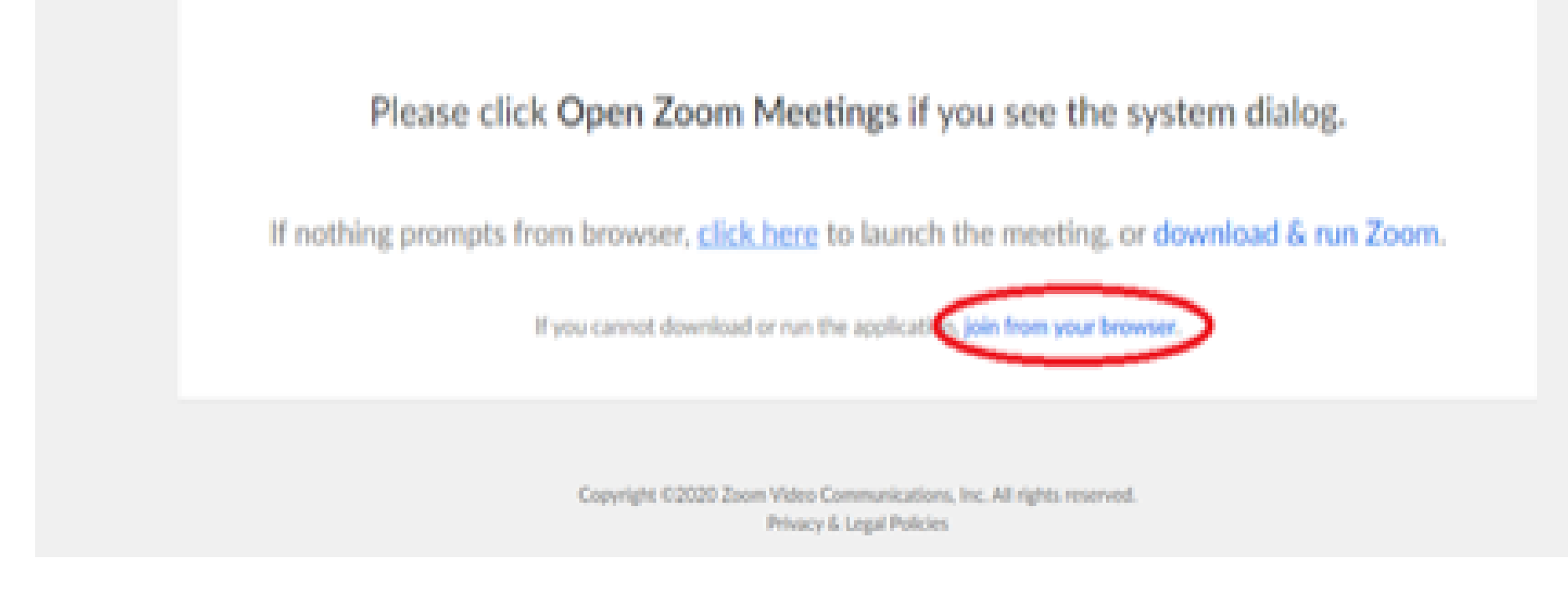

6. You will now join the webinar, by default all attendees of the webinar are m u t ed.

#### To join Via Zoom apps:

h[ttps](https://fntn.zoom.us/join)://fntn.zoom.us/join 1. Please click the link below to join the webinar:

- 2. Enter Meeting ID: 822 6122 6652
- 3 . Pas s c ode : 705 9 7 2
- 4. Choose "download and run Zoom"
- 5. An executable file will be download, please run the file

6. After the file has been installed, you will be ask to enter your "email" and your " na m e "

7. You will now join the webinar, by default all attendees of the webinar are m u t ed.